## 강의 중간 수강소감 조사 프로그램 안내

1. 학생

## □ 강의 중간 수강소감 입력

- [포털 마이스누 → 기본정보→ 수업/성적→ 성적→ 강의평가]<br>○ 강의 중간 수강소감 조사 기간에 해당학기 수강중인 강좌 중 '강의평 가대상 교과목 목록'을 조회
- 해당 교과목명을 클릭하여 수강소감 입력 후 '저장' 버튼 클릭 ☞ 중간 수강소감 조사의 경우,'저장'버튼을 클릭하면 평가가 확정됨 ※ '대학원 논문연구' 에 해당하는 교과목은 평가 대상 아님

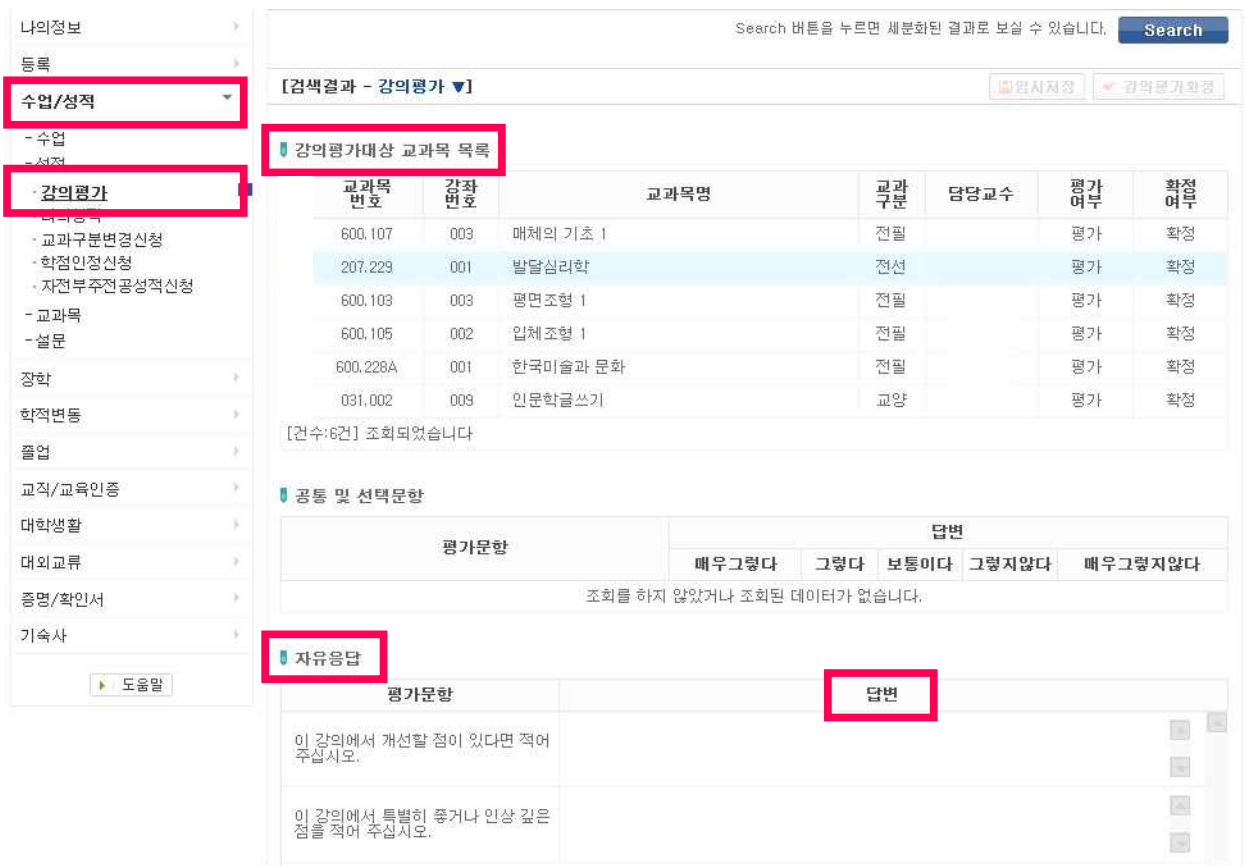

2. 교수

## □ 강의 중간 수강소감 조사 결과 조회

[포털 마이스누 → 학사행정 → 수업 → 강의→ 강의평가결과]

- 해당학기 수업 중인 본인 강좌에 대한 수강생들의 중간 수강소감 입력 내역 확인
	- 강의 중간 수강소감 조사 대상 교과목 리스트 확인
	- 조회할 교과목명을 클릭하여 중간 수강소감 조사 문항별 응답 내역 확인

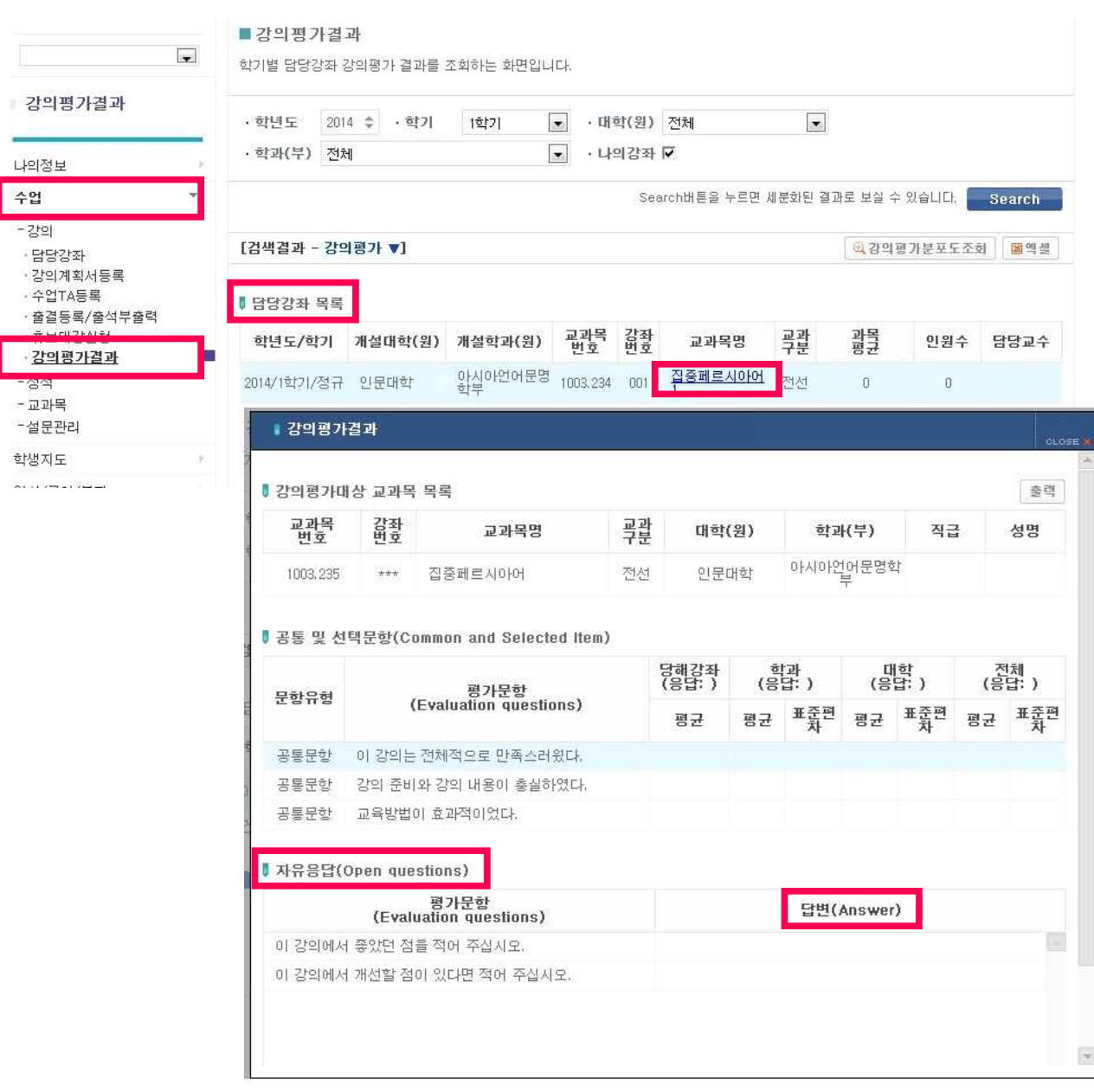